## 1 進入教務資訊系統網站

[https://onepiece.nchu.edu.tw/cofsys/plsql/acad\\_home](https://onepiece.nchu.edu.tw/cofsys/plsql/acad_home)

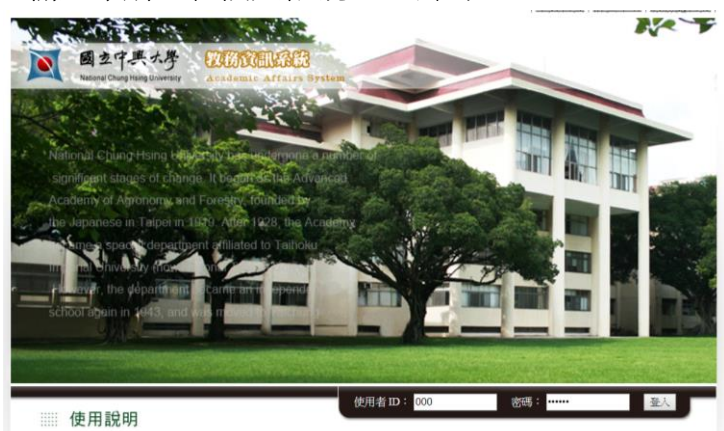

2 輸入系所主管個人帳號: 密碼:

3.先點選教學意見調查,再點選單位教學意見總表

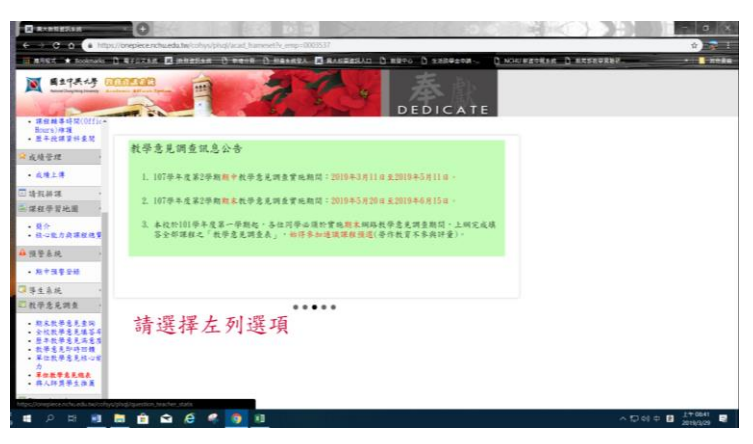

## 4.先選取學年期 再選取系所

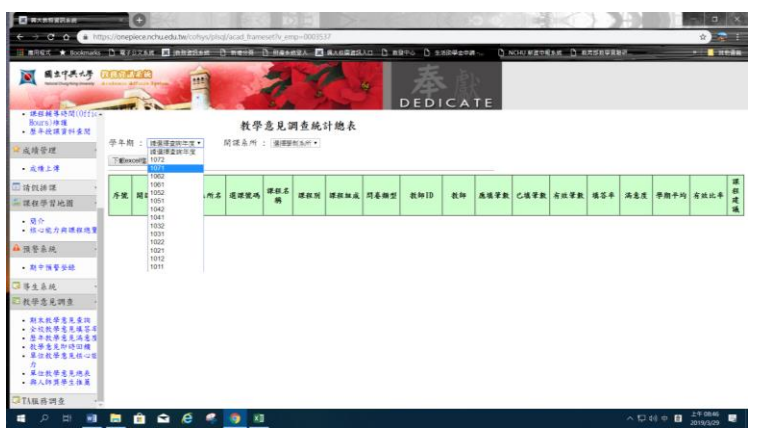